# Allen Bradley Ethernet IP(Controllogix, Compactlogix)

(Support Allen Bradley ControlLogix, CompactLogix series PLC)

## HMI Factory Setting:

Controller IP Address: 192.168.0.1 Controller COM Port: 44818 (Note 4) Controller Station Number: 0 (Slot Number) (Note 5) Control Area / Status Area: None / None

#### Connection

Standard Jumper Cable / Network Cable without jumper (Auto-detected by HMI)

### Definition of PLC Read/Write Address

#### a. Registers

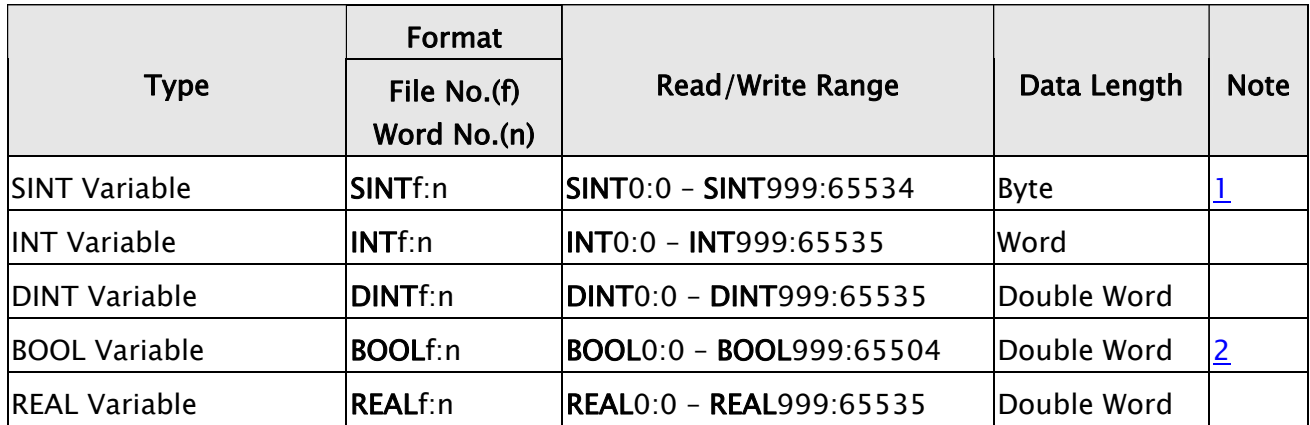

#### b. Contacts

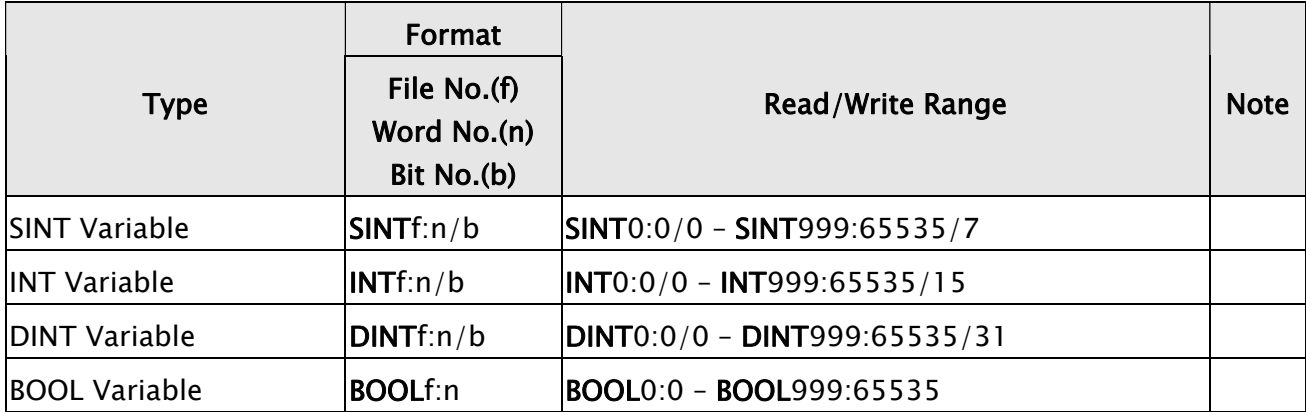

## **NOTE**

- 1) SINTf:n : n must be an even number.
- 2) BOOLf:n : n must be the multiple of 32.
- 3) PLC IP address must be set first on RSLogix 5000 software and downloaded to PLC; otherwise PLC IP address can not be read. For detailed information about the setting methods, please refer to RSLogix 5000 software user manual.
- 4) Please do not change the COM port setting.
- 5) In this driver, PLC station number represents PLC slot number.